# Zoomを用いた学会開催法 ハイブリッド開催について 2021年12月15日版

- ・学会開催に関するZoomの設定方法は「Zoomを用いた学会開催<br>- 法 Zoomミーティング版」および「Zoomを用いた学会開催法 学会開催に関するZoomの設定方法は「Zoomを用いた学会開催法とののニーティング版」および「Zoomを用いた学会開催法<br>法 Zoomミーティング版」および「Zoomを用いた学会開催法<br>Zoomウェビナー版」を参照。 Zoomウェビナー版」を参照。
- ·ここではZoomを用いたオンサイトおよびオンラインでのハイ ブリッド開催の設備・設定の注意点を述べる。

# Zoomライブミーティング実施例

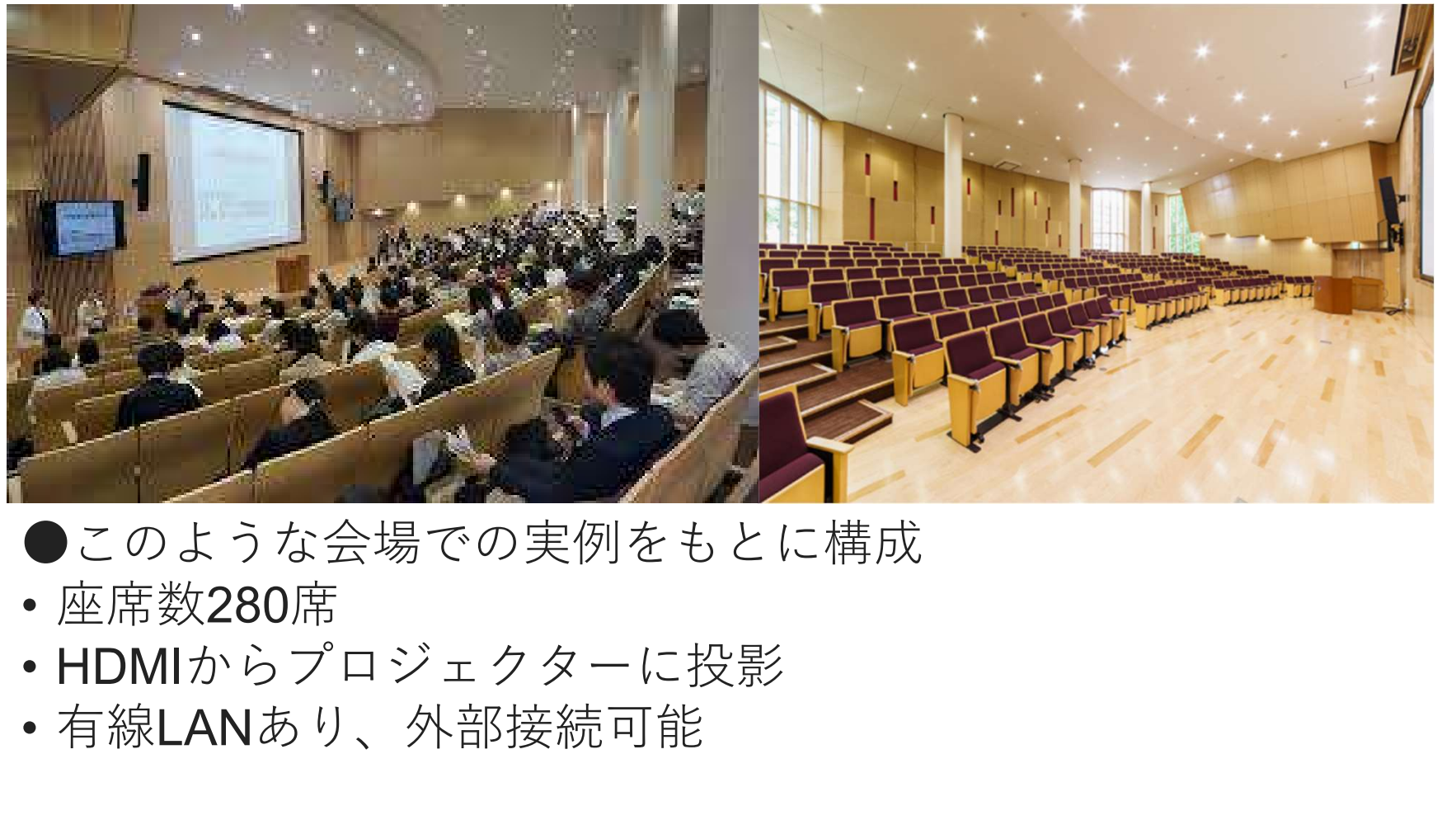

- ●このような会場での実例をもとに構成
- 座席数280席
- 
- 有線LANあり、外部接続可能

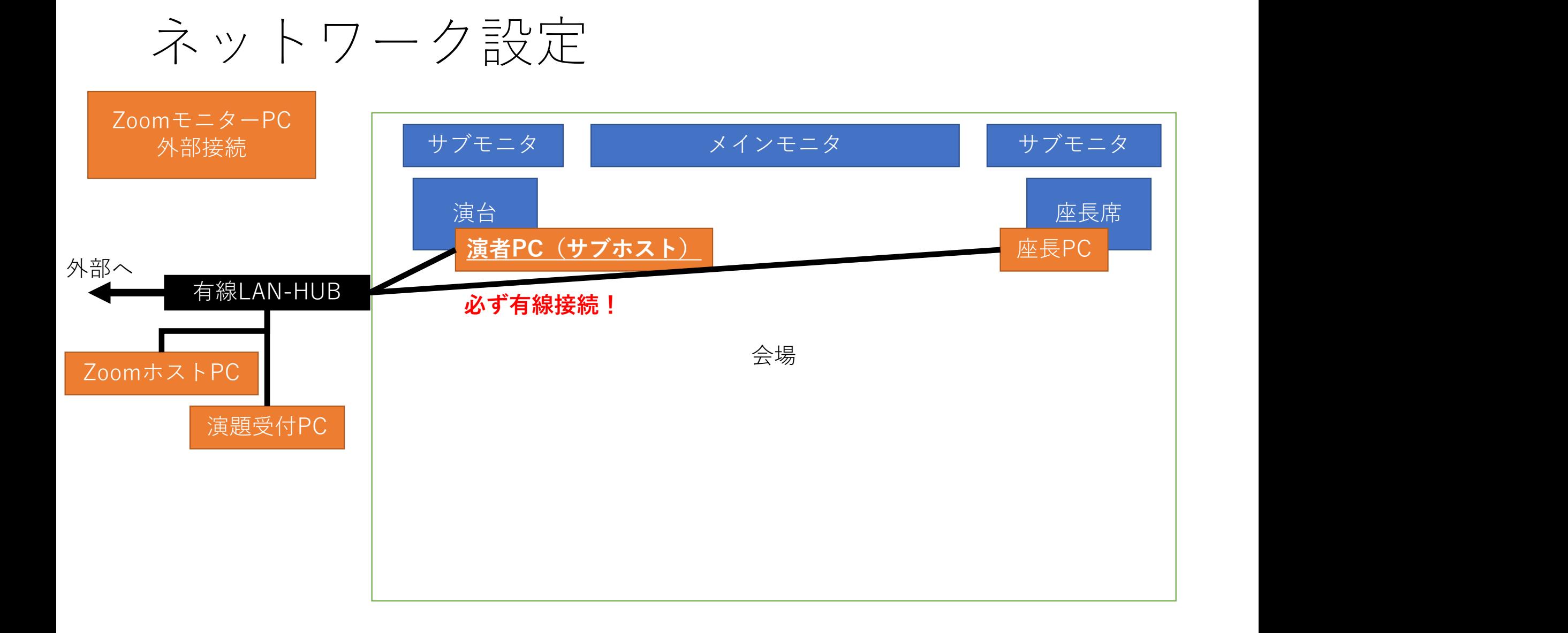

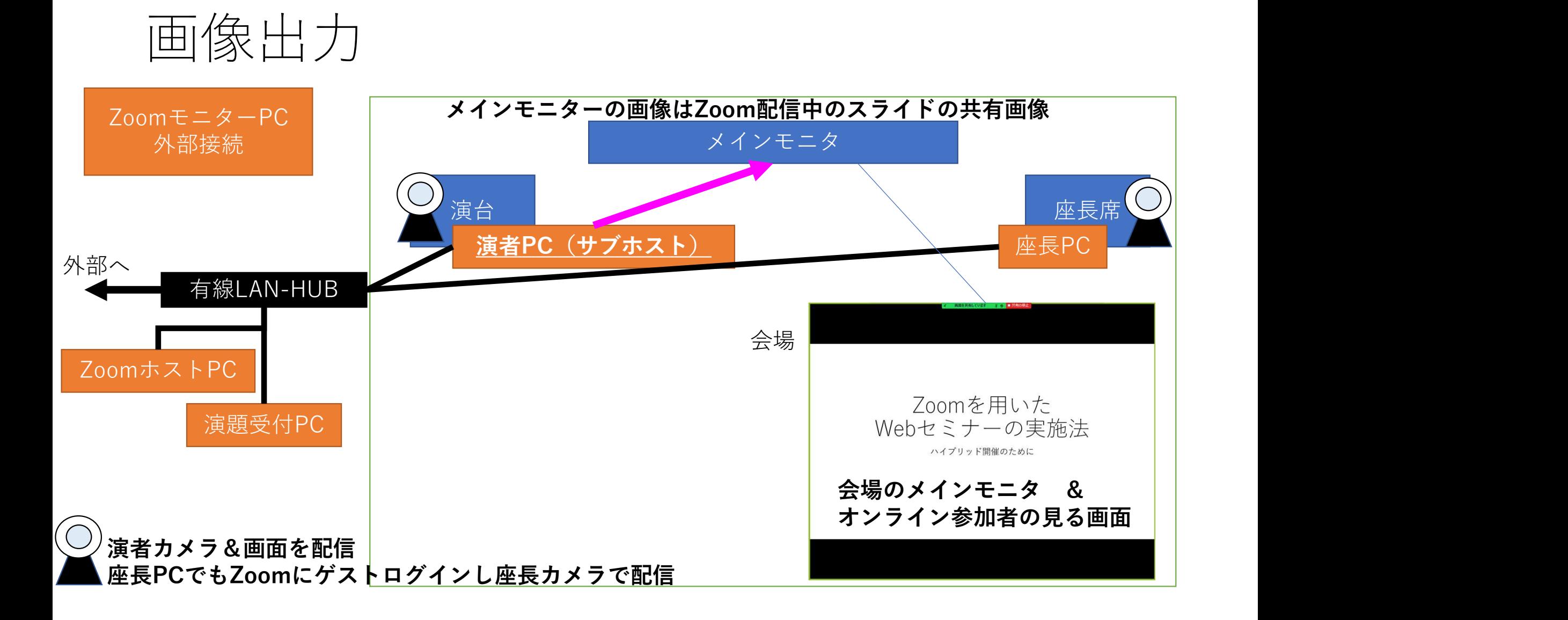

## 音声経路設定

• 会場からの音声をZoomにてオンラインで配信する場合2つの方法が ある。

方法①:会場のスピーカーを用いて出した音声をZoomで配信をして いる演者のPCマイクで拾う方法。

方法②:会場のマイク(座⾧・演者・聴衆質問用)と会場のスピー カーとの間にあるミキサーから音源を出力し、Zoomで配信をしてい る演者のPCに入力し放送する方法。

①のほうが回路が簡単になりトラブルは少ない ②のほうが音声がクリアになる ※実施例では主に方法①を使用。

#### 方法①:音声経路 会場スピーカーの音声を演者PCマイクで拾う

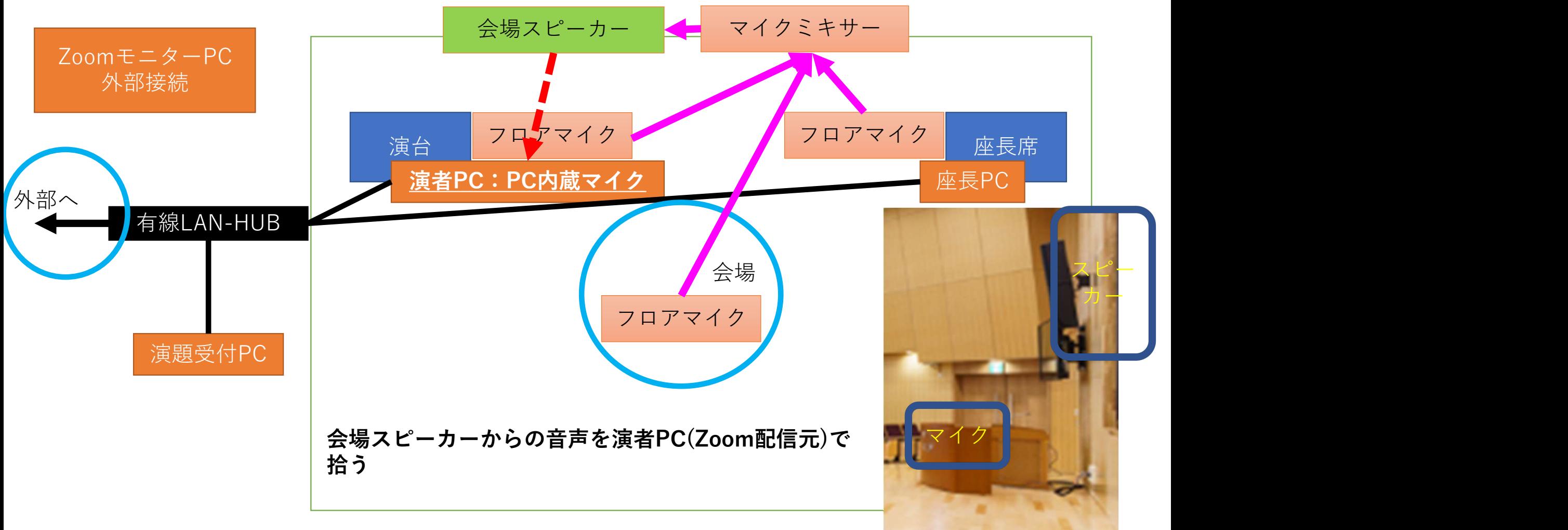

#### 方法②:音声経路設定 会場スピーカーの音声を演者PCに直接入力する

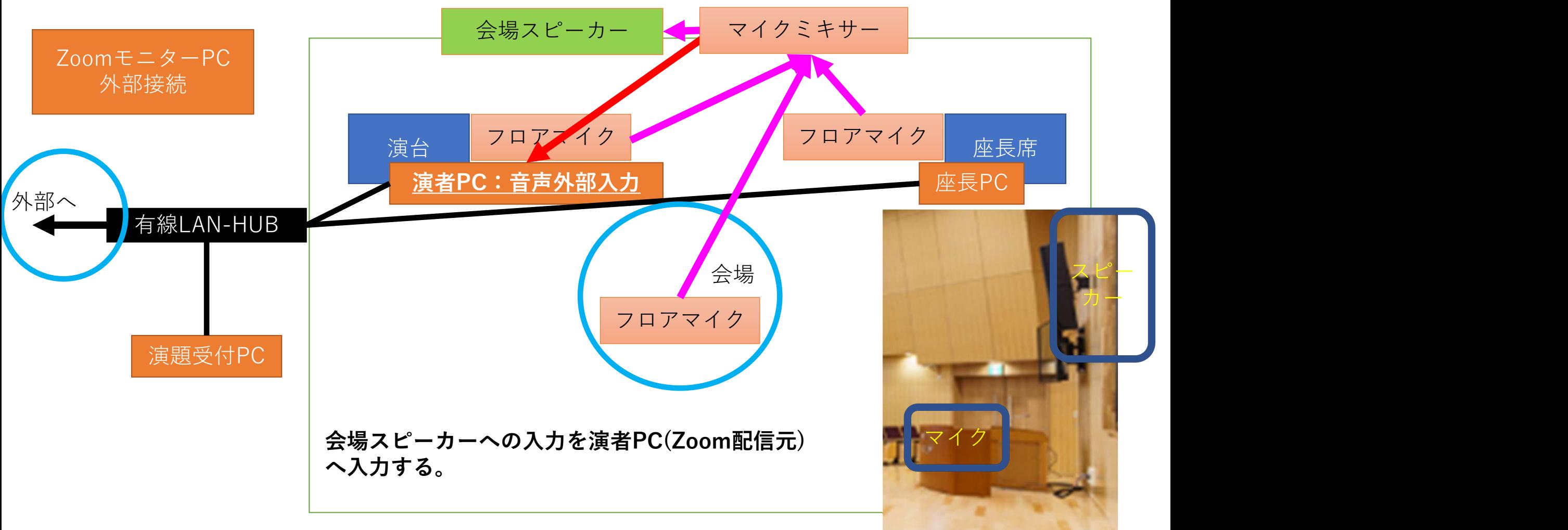

### 失敗しないために…

- 会場内で複数のZoom端末の音声入力をONにしない。例えば座 ⾧席のZoom端末のマイクは必ずOFFにする。
- •ネットワークは**有線接続**する
- ・事前に会場を下見し、Zoomを用いてリハーサルを行う。その 際、音声の各入出力をチェックする。
- 動画はZoom経由で問題なく再生されるか確認する。
- 会場環境によりハウリングするかどうかは異なるため、十分前 もって会場での音響設備確認を行うことが必須!